# Graphic Libraries

Gordon Erlebacher

## Objectives

• Examine the myriad of possibilities of graphic display in R

## How

- Step 1
	- What does R make available by default
- Step 2
	- run example(cmd) on some of the commands we find to explore possibilities
- Step 3
	- examine the list of available packages
- Step 4
	- Use ?? to find out what graphic tools exist
- Step 5
	- Use Google or other search engine to find literature or more examples

## Approach

- Before becoming submerged in details
	- first find out what exists
	- what have people done?
		- do not reinvent the wheel
	- what have people written about?

### Graphics What is available

- ??graphics  $#$  packages already on my computer
- library(sos)  $#$  list of functions in "sos" library(help=sos) findFn("graphics") # Downloaded 307 links in 158 packages.
- Let us explore findFn some more

## findFn

- $fn = findFn("graphics")$
- names(fn) # examine "package" and "function"
- fn\$package fn\$function fn\$link

### ? versus ??

- ?xxx : help on the command xxx
- ??xxx : what are all the commands that involve xxx?

List of packages

<http://cran.r-project.org/src/contrib/Archive/>

Each library contains a list of functions

## stats library

help("stats") or help(stats)

List of functions in stats library library(help=stats) # does not work in RStudio # works on the command line

## ??graphics

grDevices::palette Set or View the Graphics Palette grDevices::pdf PDF Graphics Device grDevices::pictex A PicTeX Graphics Driver grDevices::postscript PostScript Graphics grDevices::recordGraphics Record Graphics Operations grDevices::xfig XFig Graphics Device grDevices::svg Cairo-based SVG, PDF and PostScript Graphics Devices grDevices::png BMP, JPEG, PNG and TIFF graphics devices grDevices::x11 X Window System Graphics **grid::Grid** Grid Graphics grid::gpar Handling Grid Graphical Parameters grid::grid-package The Grid Graphics Package grid::grid.add Add a Grid Graphical Object grid::grid.collection Create a Coherent Group of Grid Graphical Objects grid::grid.copy Make a Copy of a Grid Graphical Object grid::grid.edit Edit the Description of a Grid Graphical Object grid::grid.get Get a Grid Graphical Object grid::grid.grob Create a Grid Graphical Object grid::grid.null Null Graphical Object grid::grid.remove Remove a Grid Graphical Object grid::grid.set Set a Grid Graphical Object gWidgets::gWidgets-classes

#### and many more packages

Current version of RStudio only lists packages on my computer, so the list with current version of RStudio will be shorter.

#### Use findFn for more extensive information

# Some packages

- Some packages related to graphics:
	- graphics (included in R)
	- lattice (very popular)
	- ggplot2
	- grid
	- gWidgets
	- maps

### In RStudio

> library(maps)

Error in library(maps) : there is no package called 'maps'

Library must be retrieved some archive located in some repository on the internet

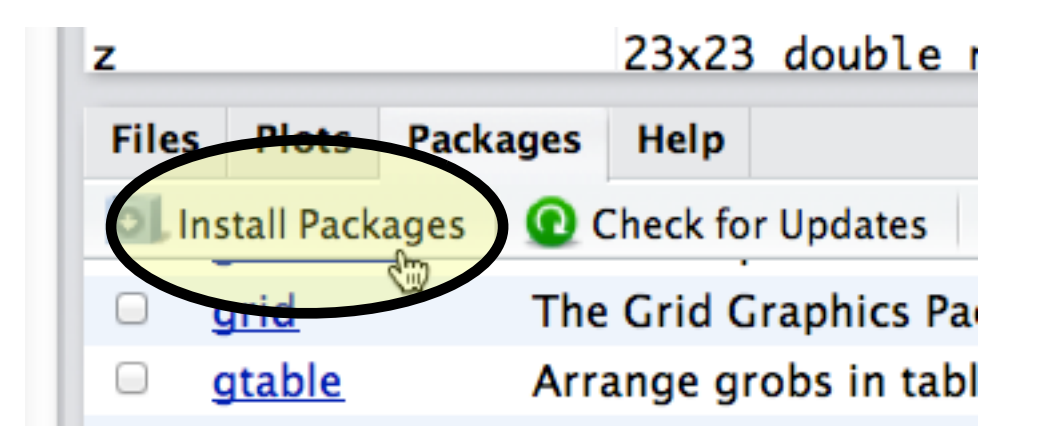

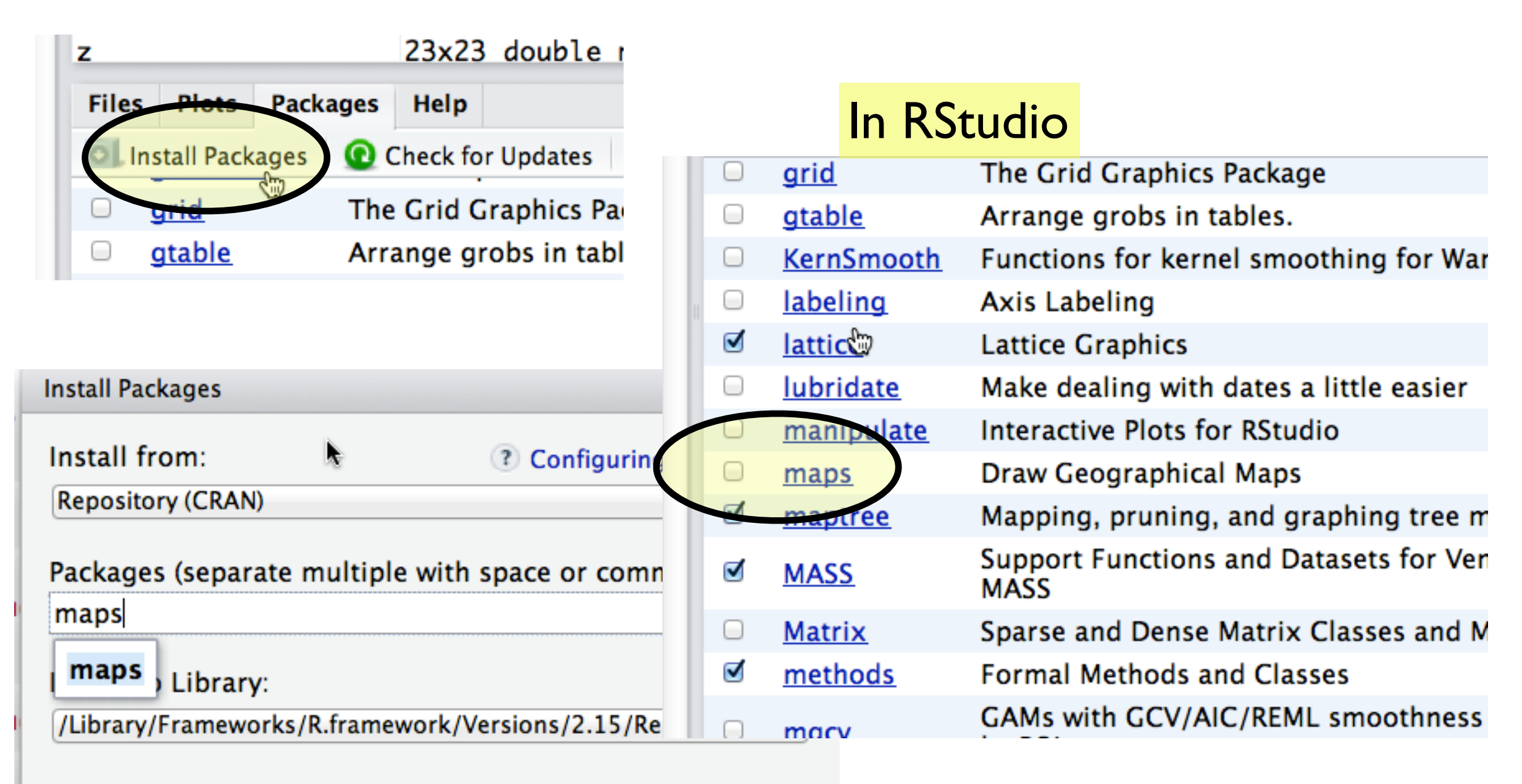

Install dependencies Ø

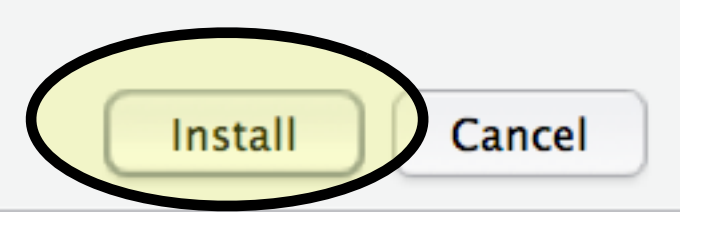

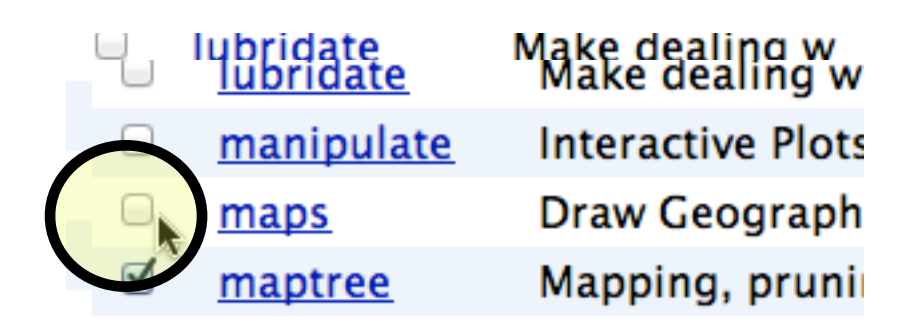

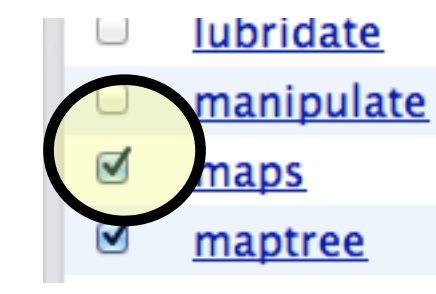

Make dealing \ **Interactive Plot Draw Geograp** Mapping, prun

> library("maps")

Warning message:

package 'maps' was built under R version 2.15.2

## Scattergrams

- Scattergrams appear in the packages:
	- lattice
	- scatterplot3d
	- gplots

### Functions for 3D graphics built into R by default

- $person($ ... $)$
- 'contour' and 'image'; 'trans3d'.
	- found in text of ?persp

#### persp

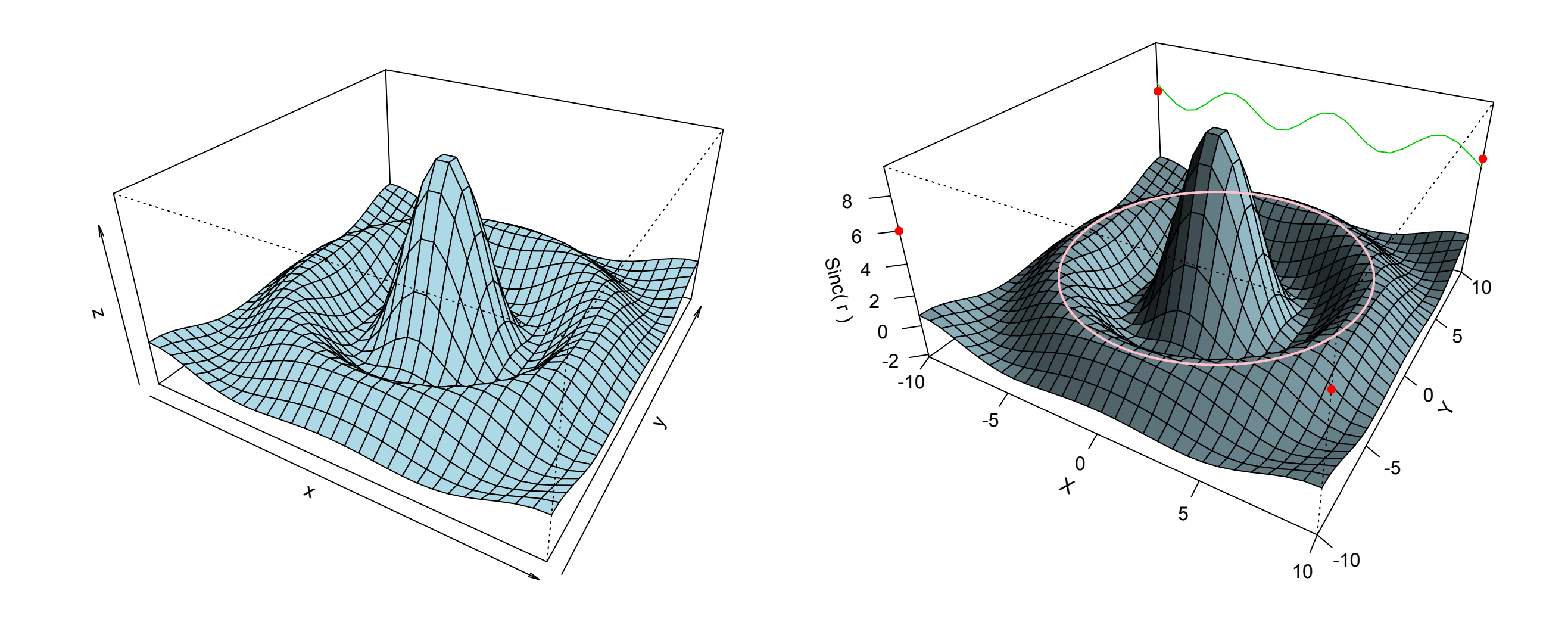

#### contour

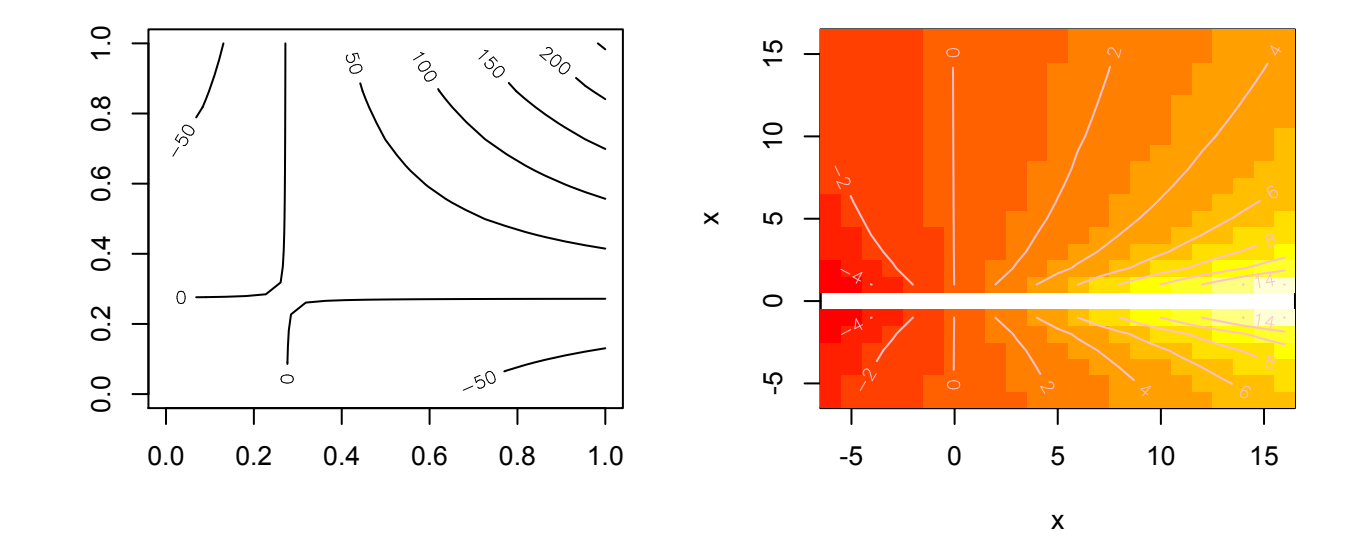

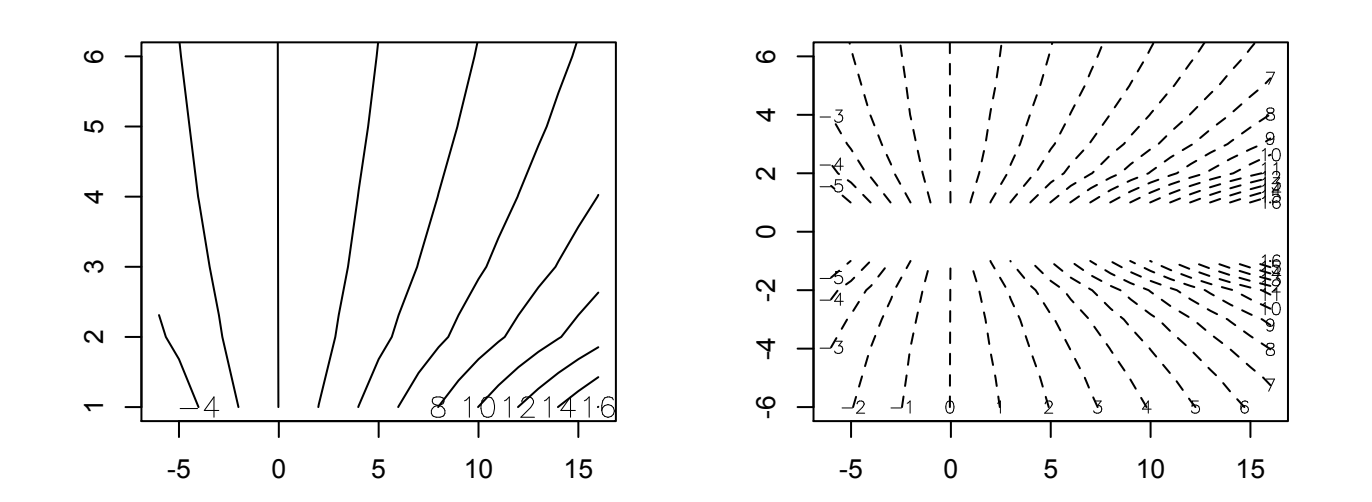

## Topographic map

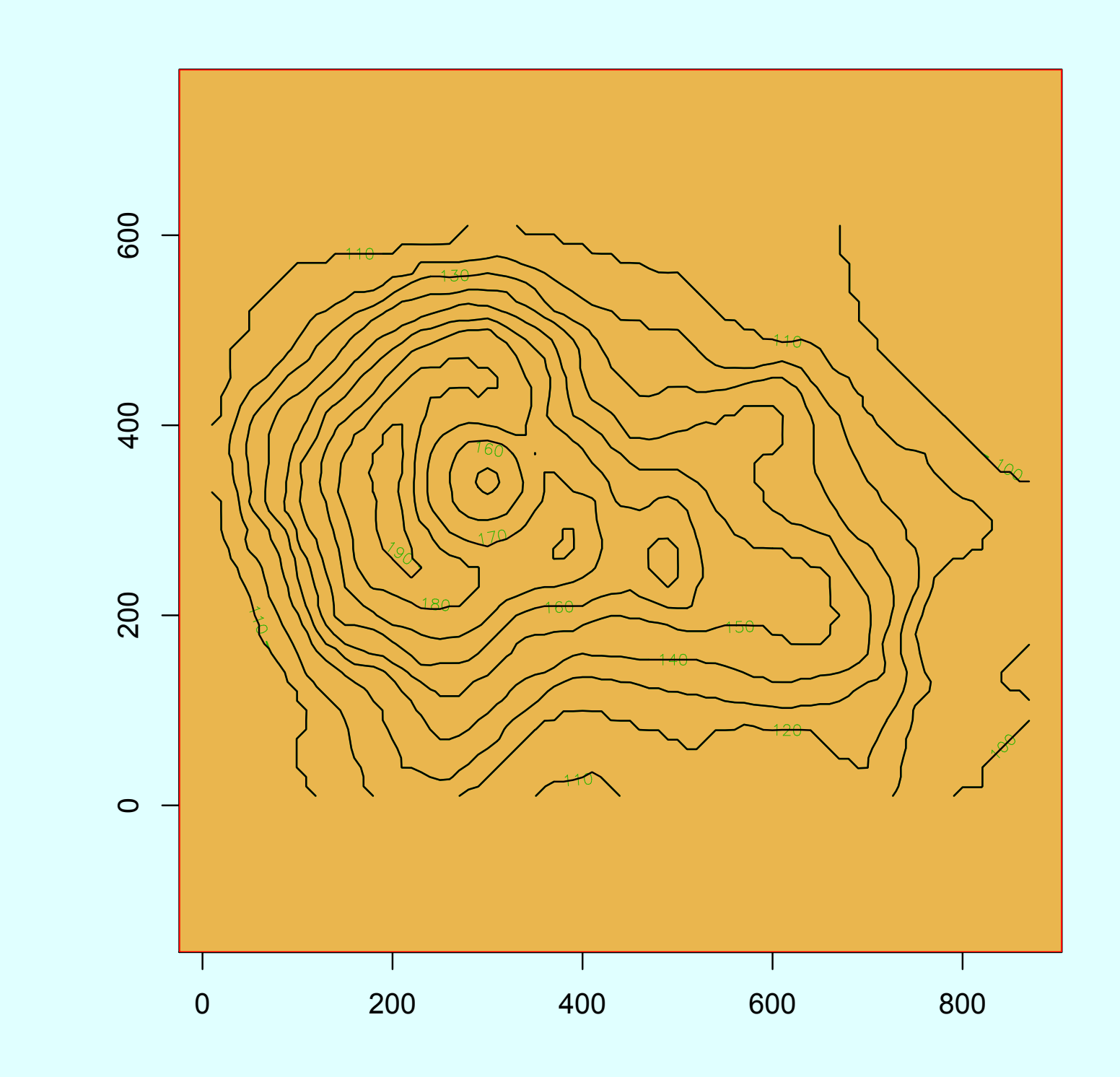

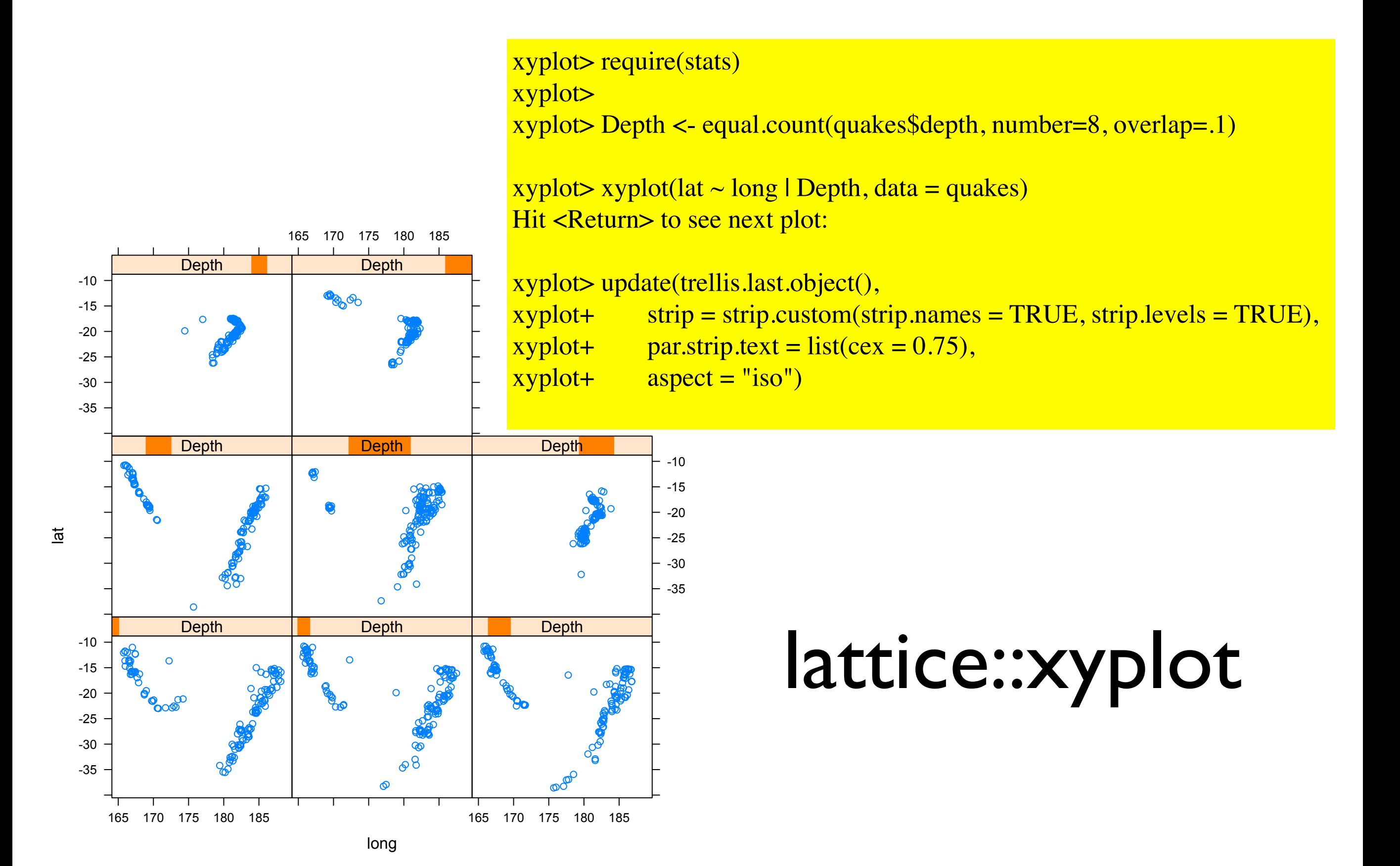

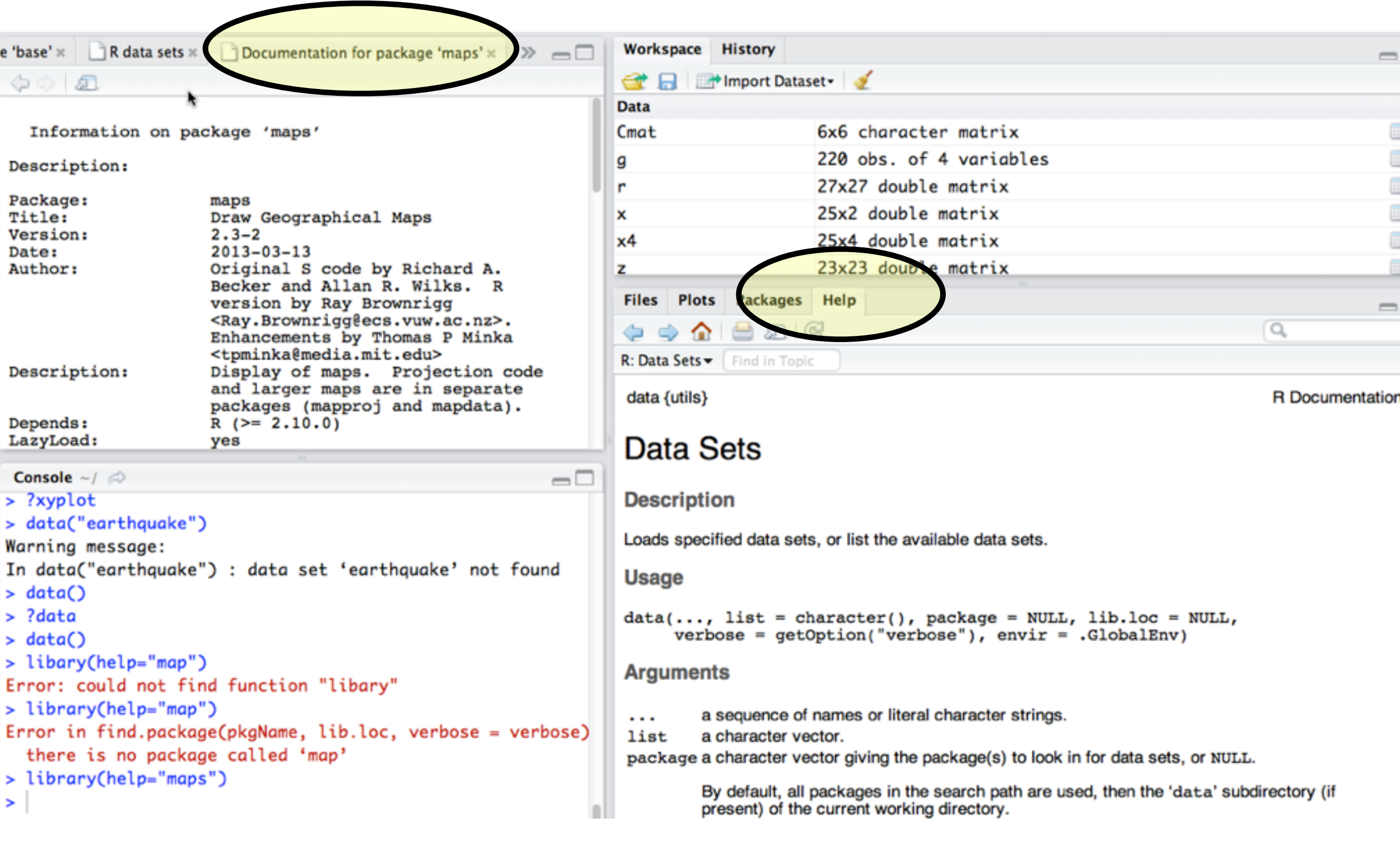

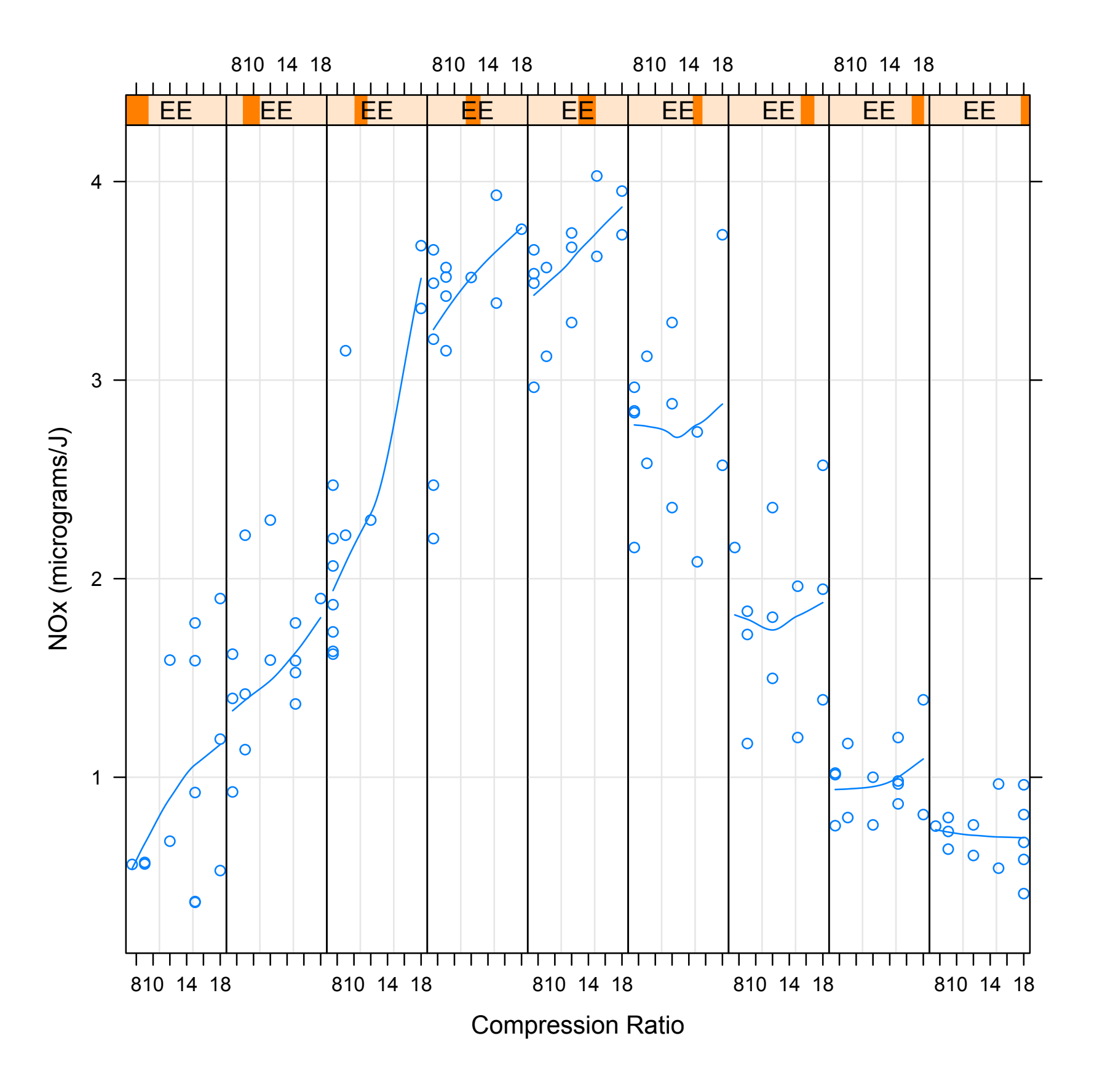

## Clusters (with Lattice)

#### Code on next slide

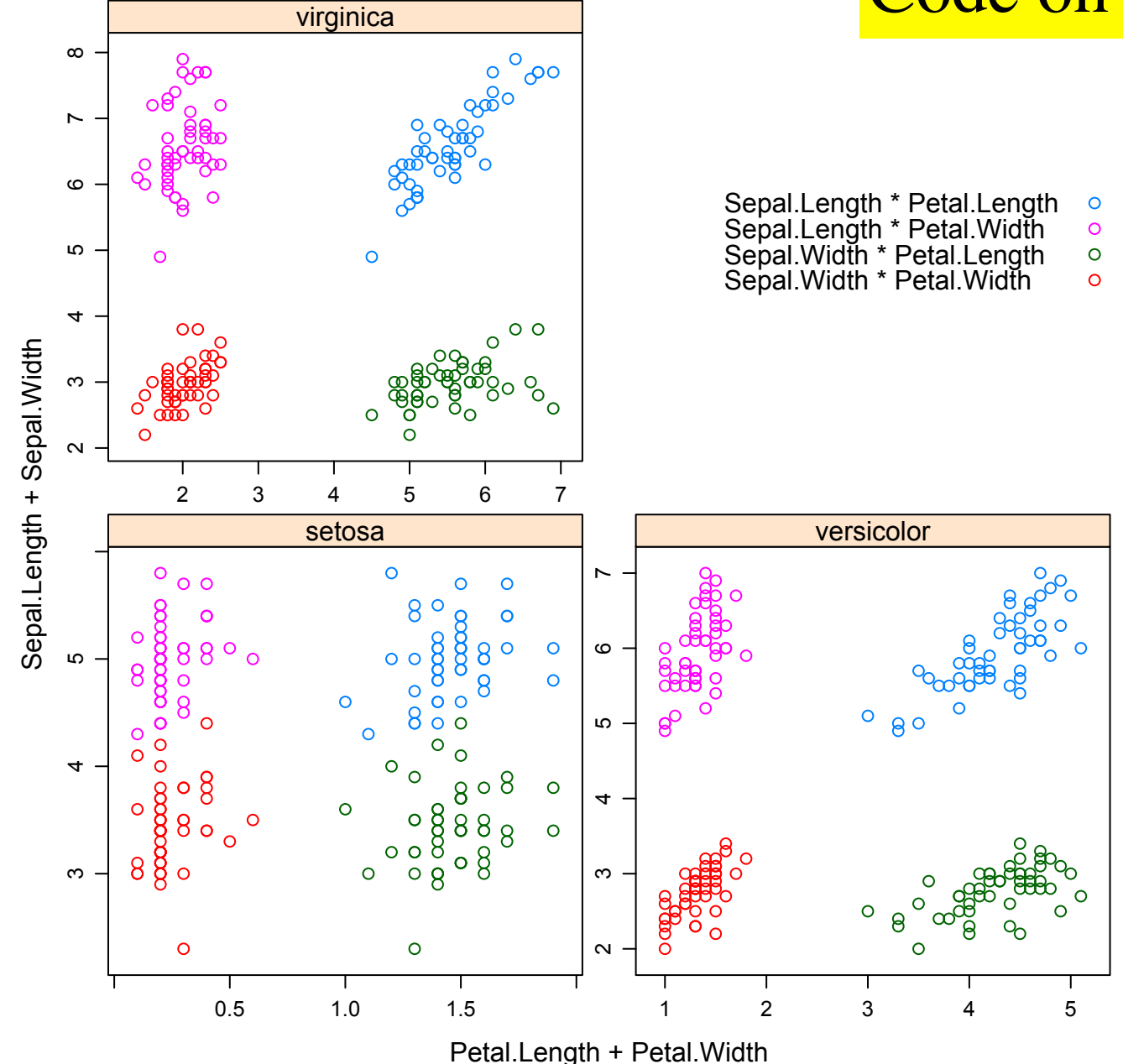

```
xyplot> ## Extended formula interface 
xyplot> 
xyplot\triangleright xyplot(Sepal.Length + Sepal.Width \sim Petal.Length + Petal.Width | Species,
xyplot + data = iris, scales = "free", layout = c(2, 2),
xyplot + auto.key = list(x = .6, y = .7, corner = c(0, 0)))
Hit <Return> to see next plot:
```

```
xyplot> ## user defined panel functions
xyplot> 
xyplot> states <- data.frame(state.x77,
xyplot+ state.name = dimnames(state.x77)[[1]],
xyplot+ state.region = state.region)
```
xyplot $\triangleright$  xyplot(Murder  $\sim$  Population | state.region, data = states,

```
xyplot+ groups = state.name,
xyplot+ panel = function(x, y, subscripts, groups) {
xyplot+ ltext(x = x, y = y, labels = groups[subscripts], cex=1,
xyplot+ fontfamily = "HersheySans")
xyplot+ })
```
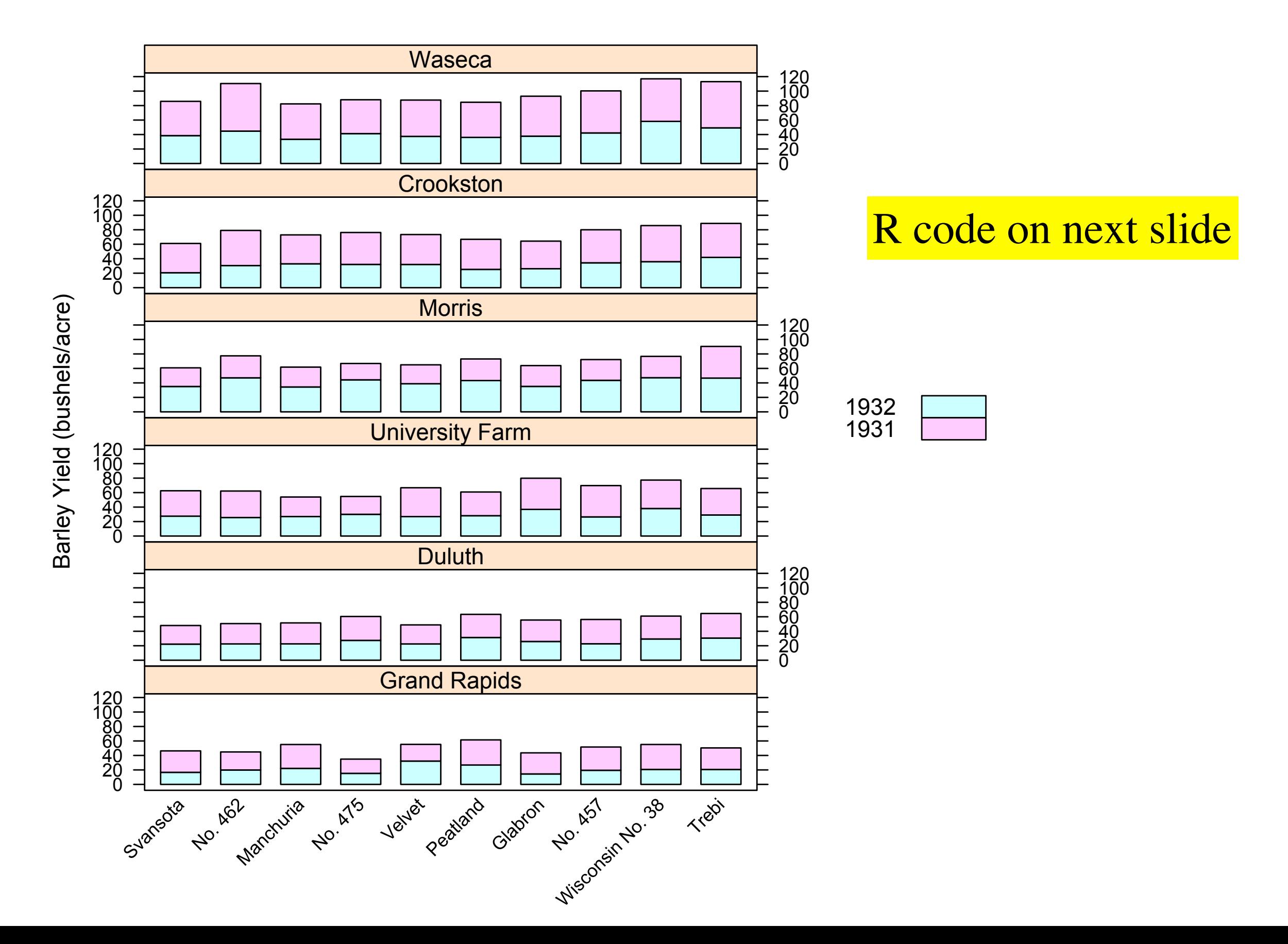

```
xyplot> ## Extended formula interface 
xyplot> 
xyplot> xyplot(Sepal.Length + Sepal.Width \sim Petal.Length + Petal.Width | Species,
xyplot + data = iris, scales = "free", layout = c(2, 2),
xyplot + auto.key = list(x = .6, y = .7, corner = c(0, 0)))
Hit <Return> to see next plot:
```

```
xyplot> ## user defined panel functions
xyplot> 
xyplot> states <- data.frame(state.x77,
xyplot+ state.name = dimnames(state.x77)[[1]],
xyplot+ state.region = state.region)
```
xyplot $\triangleright$  xyplot(Murder  $\sim$  Population | state.region, data = states,

```
xyplot+ groups = state.name,
xyplot+ panel = function(x, y, subscripts, groups) {
xyplot+ ltext(x = x, y = y, labels = groups[subscripts], cex=1,
xyplot+ fontfamily = "HersheySans")
xyplot+ })
```
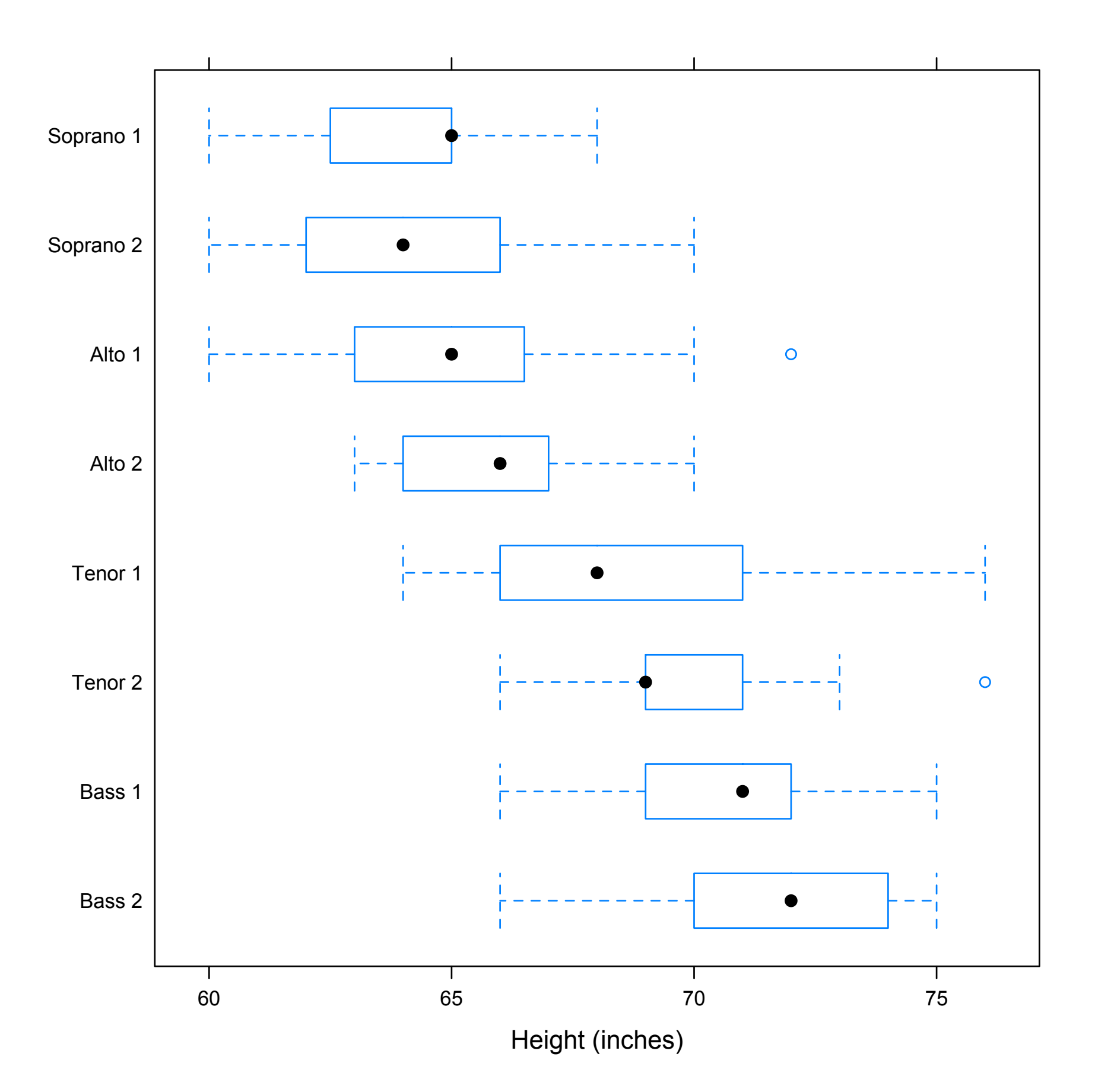

xyplot> bwplot(voice.part  $\sim$  height, data=singer, xlab="Height (inches)")

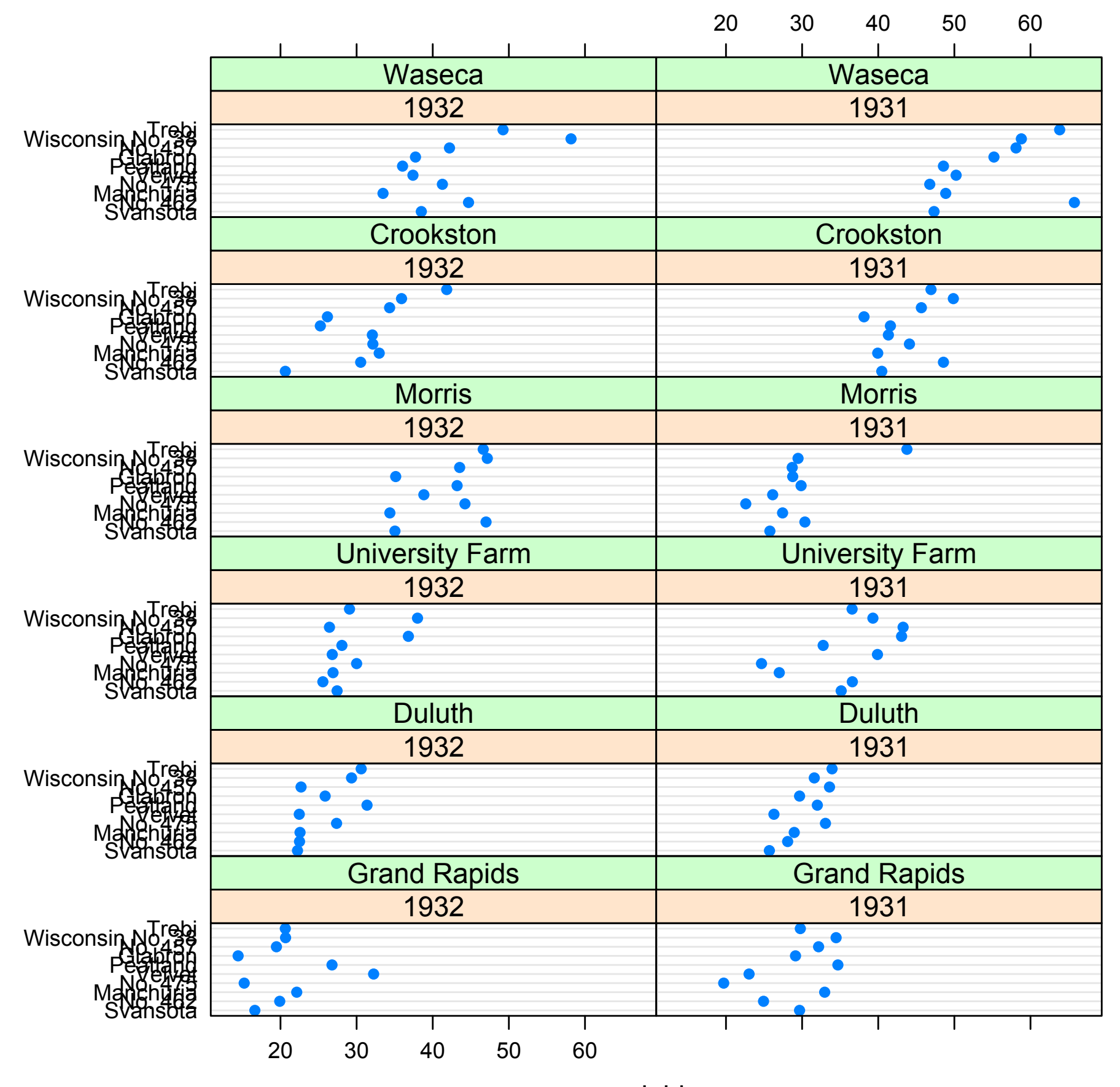

yield

#### xyplot> ## Grouped dot plot showing anomaly at Morris xyplot> xyplot > dotplot (variety  $\sim$  yield | site, data = barley, groups = year, xyplot $+$  key = simpleKey(levels(barley\$year), space = "right"),  $xyplot+$   $xlab = "Barley Yield (bushels/acre)",$ xyplot+ aspect=0.5, layout =  $c(1,6)$ , ylab=NULL)

## lattice::panel.pairs

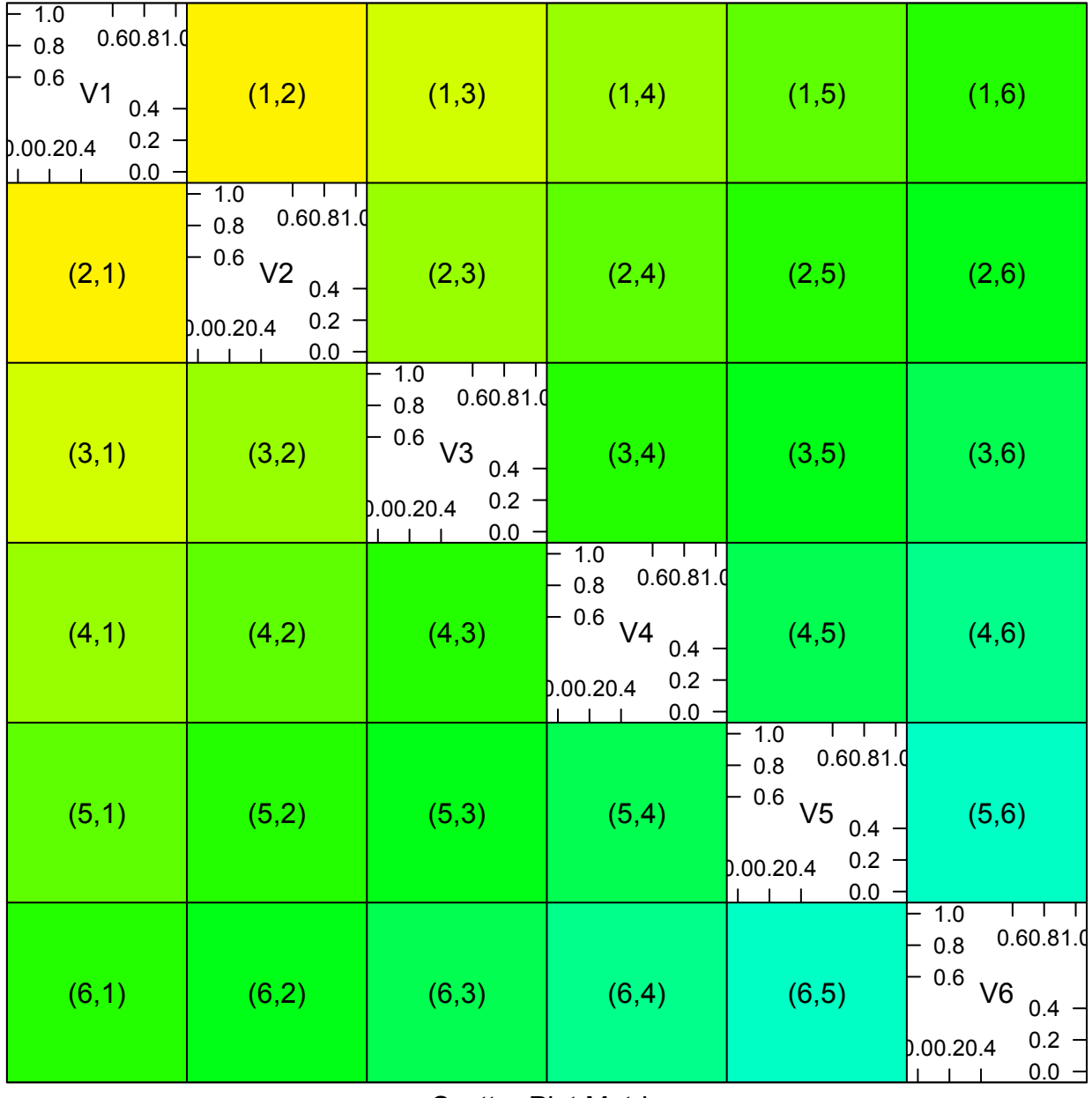

Scatter Plot Matrix

## R code

> example(panel.pairs)

```
pnl.pr> Cmat <- outer(1:6,1:6,pnl.pr+ function(i,j) rainbow(11, start=.12, end=.5)[i+j-1])
```

```
pnl.pr> splom(\simdiag(6), as.matrix = TRUE,
pnl.pr+ panel = function(x, y, i, j, ...) {
pnl.pr+ panel.fill(Cmat[i,j])
pnl.pr+ panel.text(.5,.5, paste("(",i,",",i,")",sep=""))
pnl.pr+ })
Hit <Return> to see next plot:
```
#### lattice::cloud

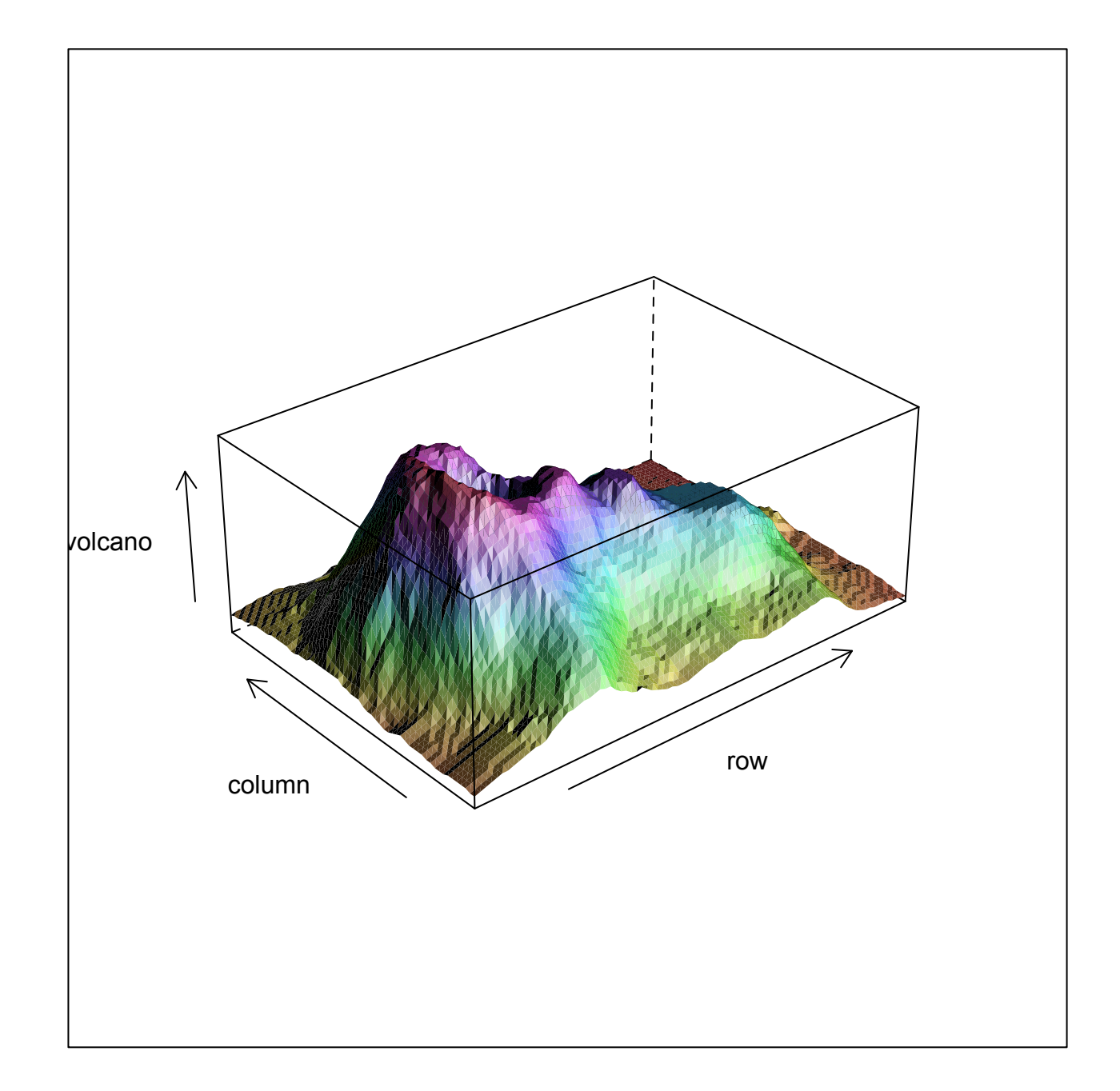

### R code

cloud> ## volcano ## 87 x 61 matrix cloud> wireframe(volcano, shade = TRUE, cloud+  $a$ spect = c(61/87, 0.4), cloud+ light.source =  $c(10,0,10)$ 

#### **lattice::cloud**

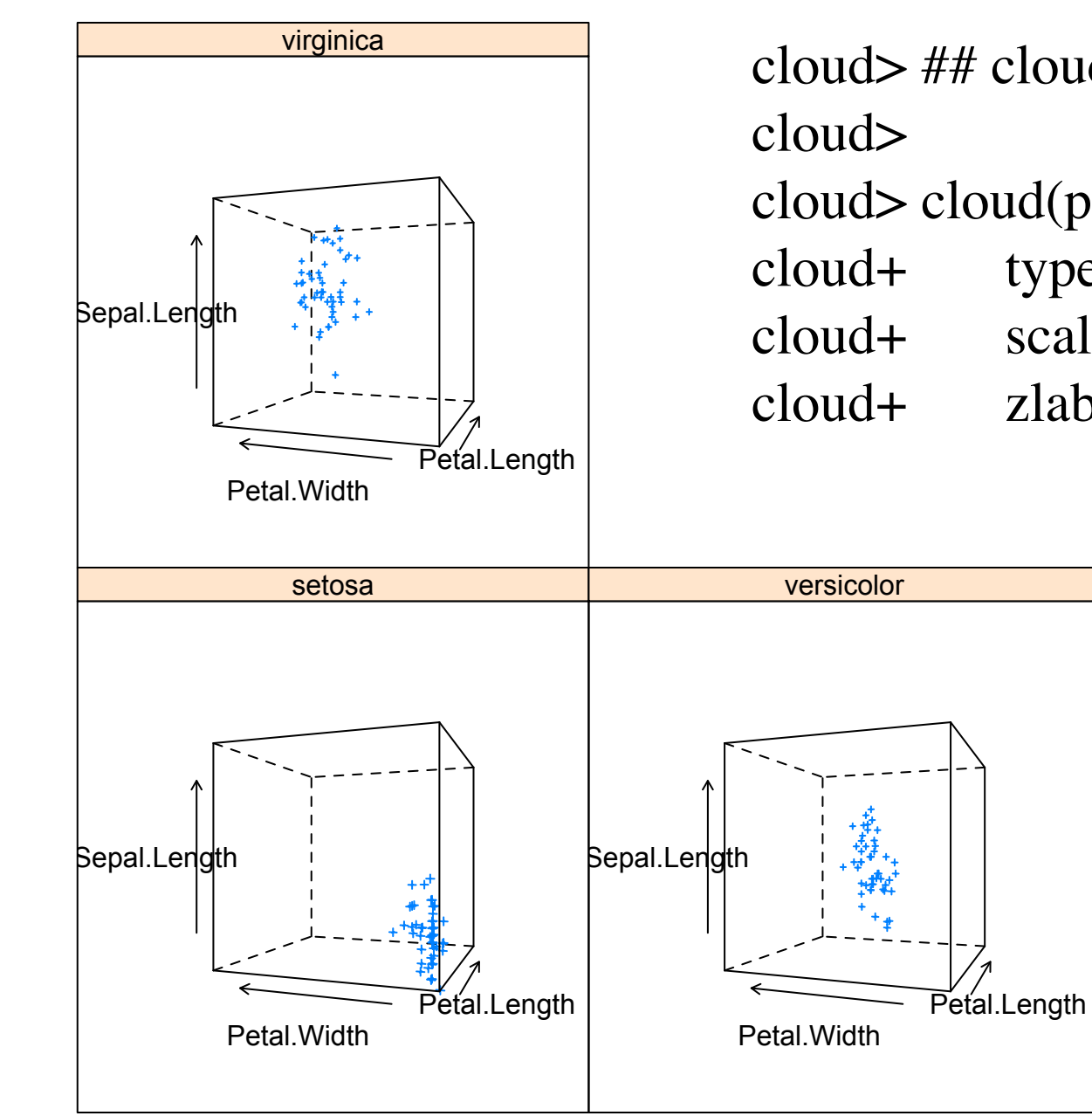

cloud> ## cloud.table cloud> cloud(prop.table(Titanic, margin = 1:3), cloud+ type =  $c("p", "h"), strip = strip.custom(strip.name = TRUE$ cloud+ scales = list(arrows = FALSE, distance = 2), panel.aspect = cloud+  $zlab = "Proportion")[, 1]$ 

#### lattice::cloud

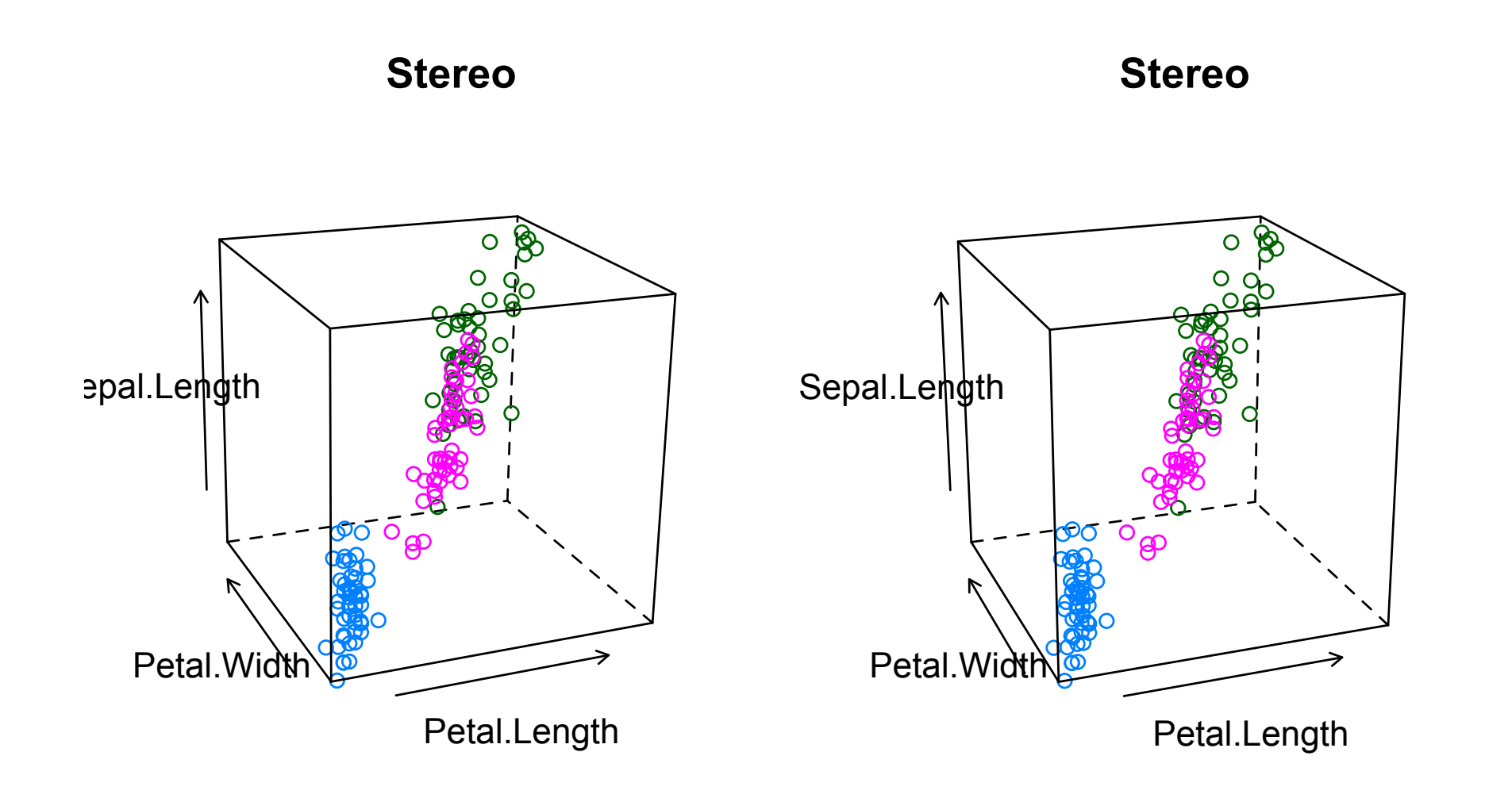

## clustering packages

- Some packages with graphics related to clustering:
	- cluster
	- maptree
	- many more (I only considered those that appeared to have graphics)

clusplot Cluster Plot - Generic Function clusplot.default Bivariate Cluster Plot (Clusplot) Default Method clusplot.partition Bivariate Clusplot of a Partitioning Object coef.h lust Agglomerative Coefficient for 'helust' Objects pltree clusplot.partition<br>
pltree.twins Clustering Certificien for helust Object<br>
pltree.twins Clustering Tree of a Hierarchical Clustering

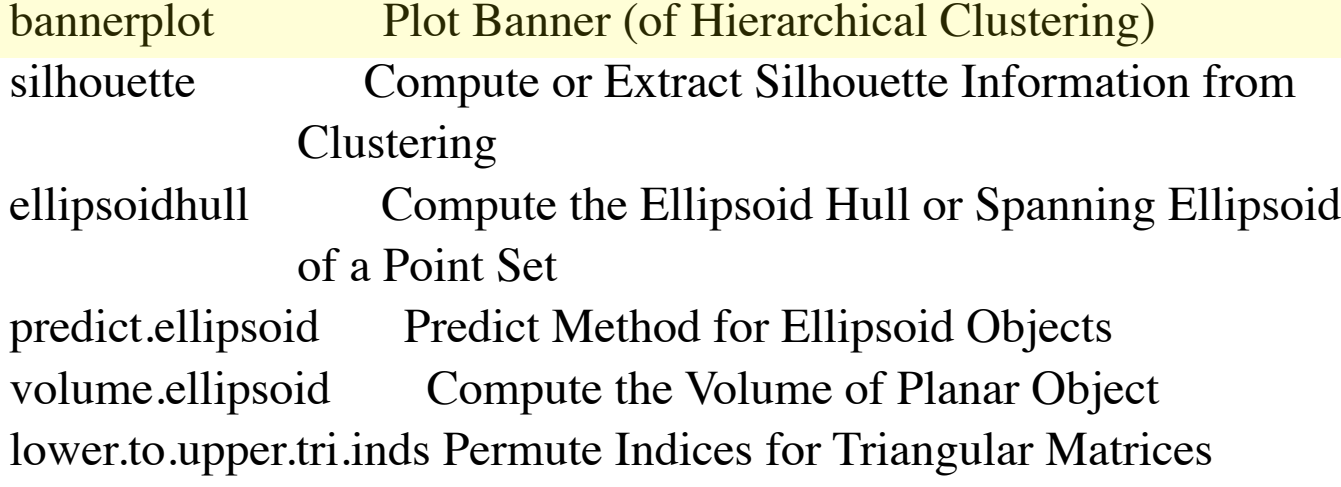

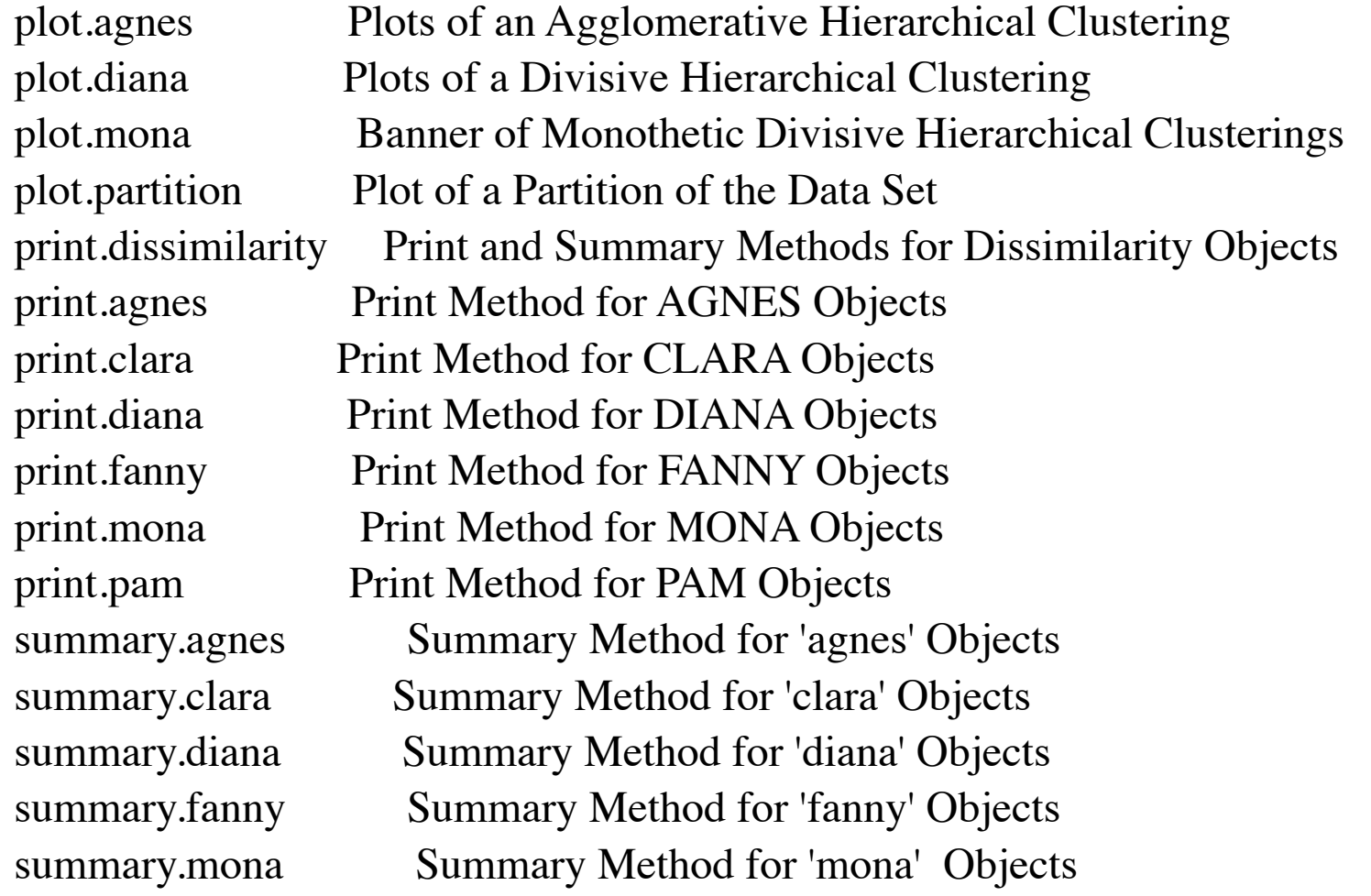

 $\sim$   $\sim$  PAM Objects  $\sim$  PAM  $\sim$  PAM  $\sim$  PAM Objects of PAM Objects of PAM Objects of PAM Objects of PAM Objects of PAM Objects of PAM Objects of PAM Objects of PAM Objects of PAM Objects of PAM Objects of PAM Objects

## example(clusplot)

#### Identify clusters in datasets

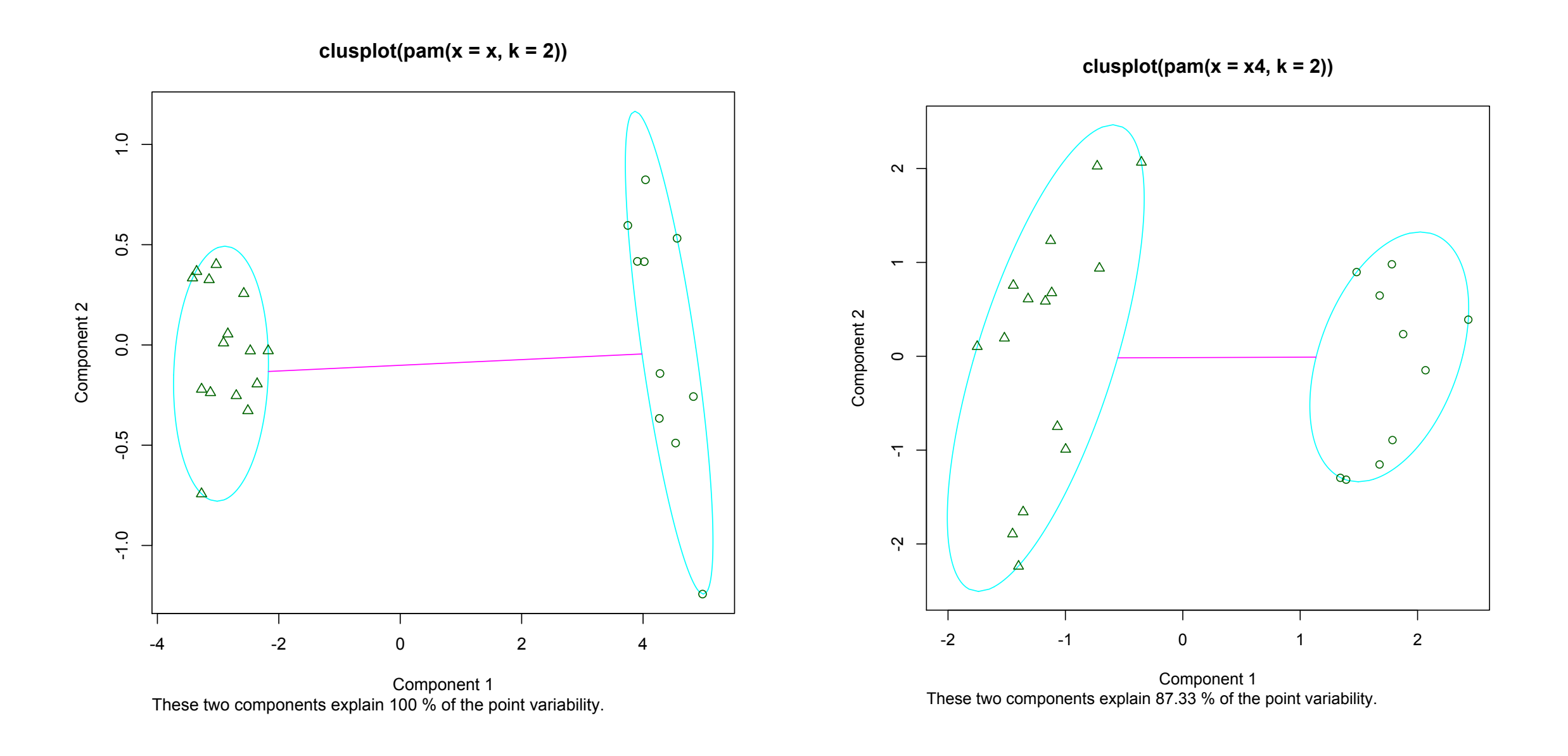

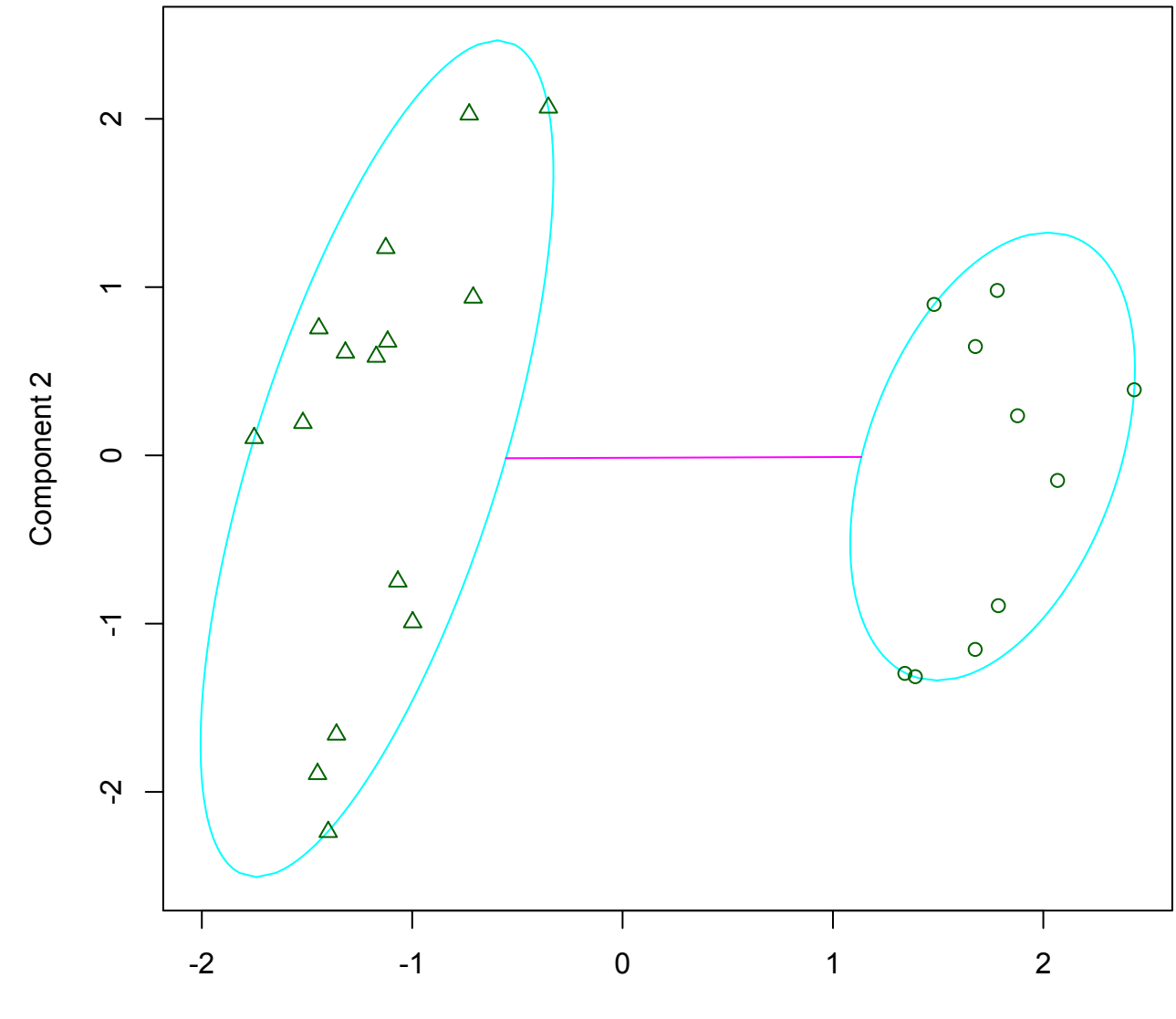

**clusplot(pam(x = x4, k = 2))**

Component 1 These two components explain 87.33 % of the point variability.

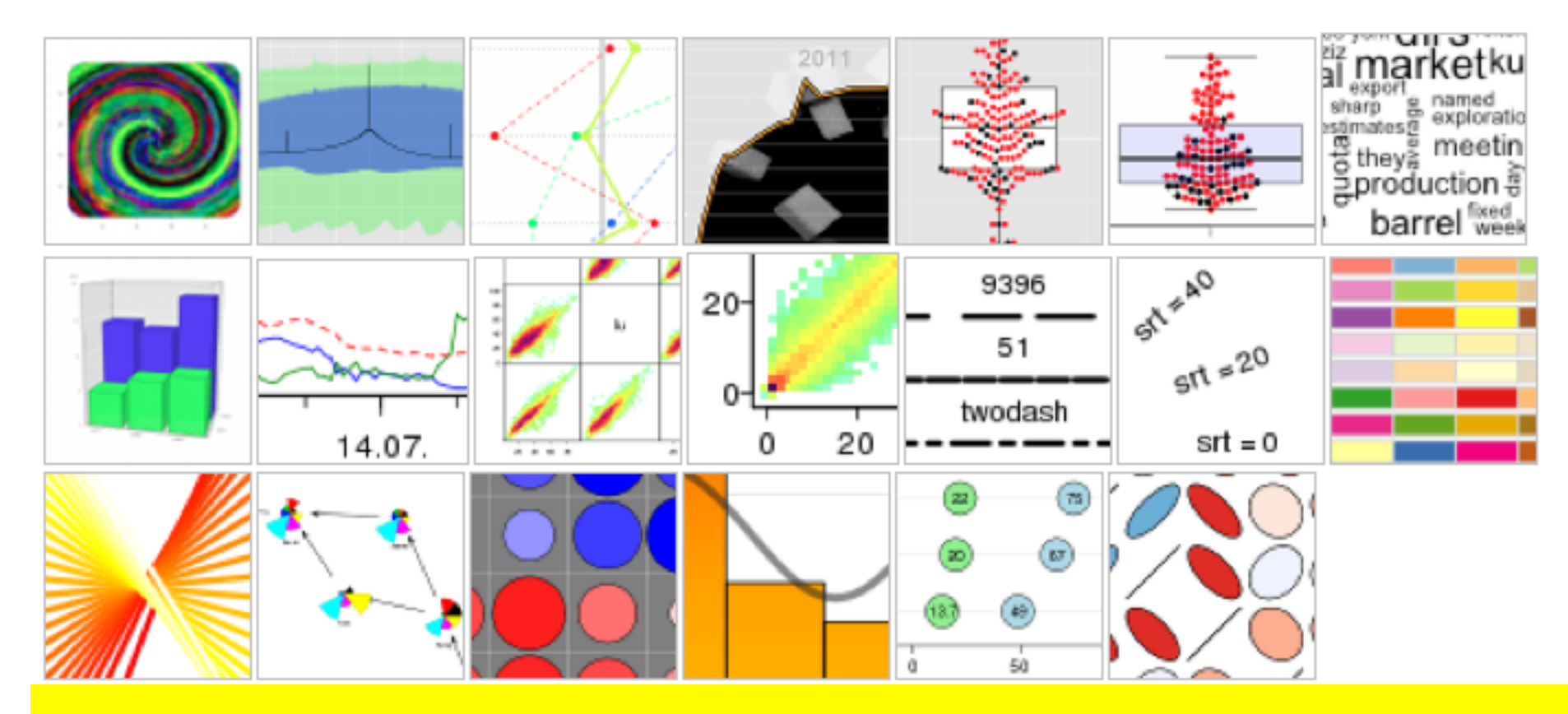

#### <http://addictedtor.free.fr/graphiques/>

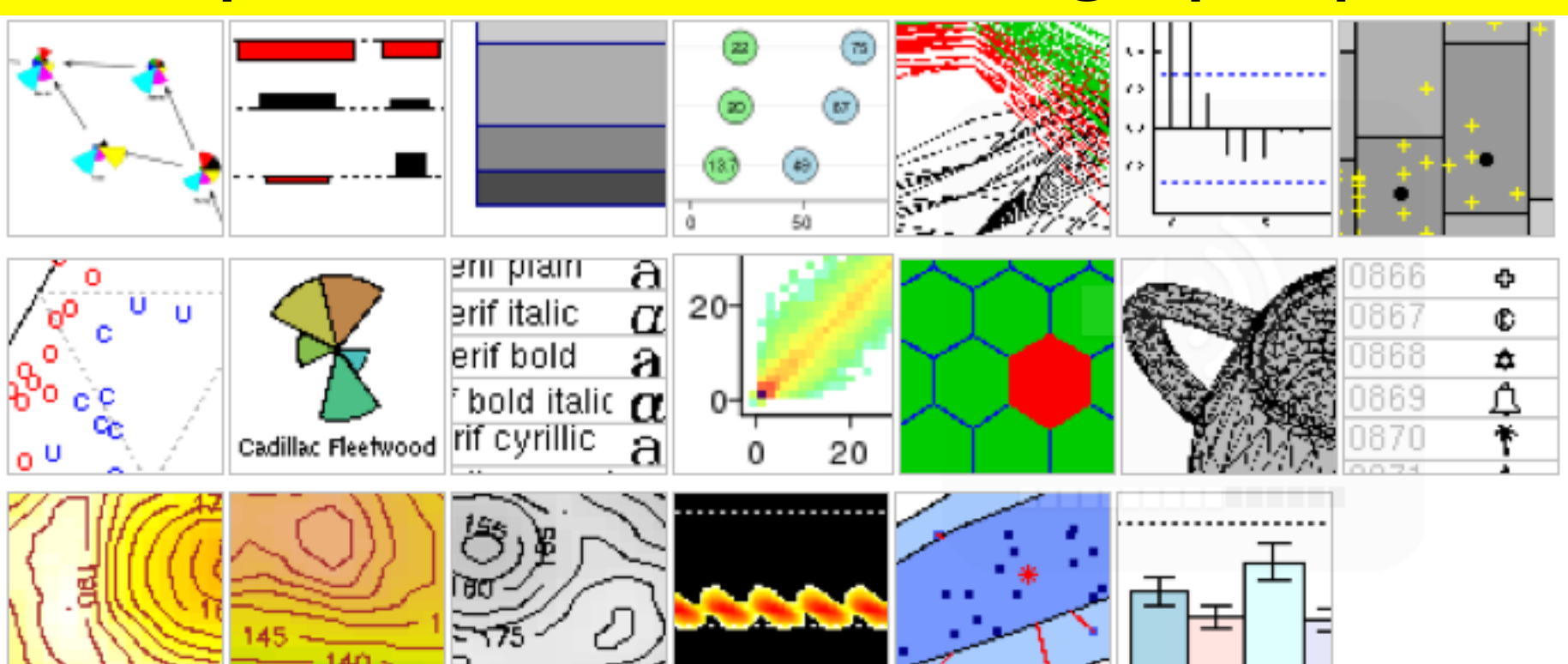

## Graphic Gallery

- With many examples, source code
- <http://research.stowers-institute.org/efg/R/>

## Another Gallery with R

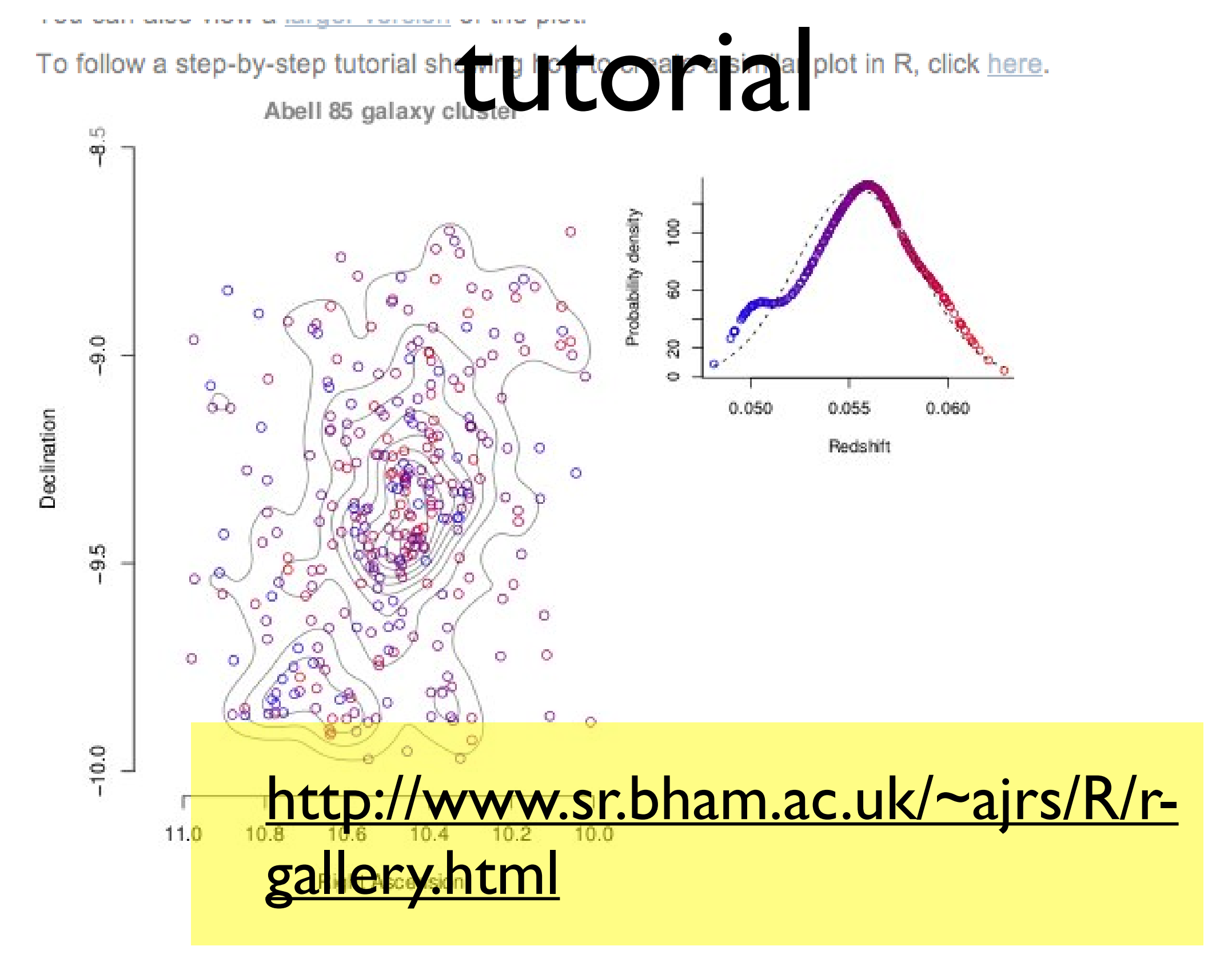

## Graphics Gallery

• http://www.r-bloggers.com/browse-r[graphics-with-the-r-graph-gallery-and-the-r](http://www.r-bloggers.com/browse-r-graphics-with-the-r-graph-gallery-and-the-r-graphical-manual/)graphical-manual/

## Wikipedia

• [http://en.wikibooks.org/wiki/](http://en.wikibooks.org/wiki/R_Programming/Graphics) R\_Programming/Graphics

## Scatterplots

• [http://www.statmethods.net/graphs/](http://www.statmethods.net/graphs/scatterplot.html) scatterplot.html

### Interactive Plots

• <http://www.rosuda.org/iplots/>

## R graphics (online book)

• [http://www.stat.auckland.ac.nz/~paul/](http://www.stat.auckland.ac.nz/~paul/RGraphics/rgraphics.html) RGraphics/rgraphics.html

## R graphics

• [http://homepage.univie.ac.at/harald.schilly/](http://homepage.univie.ac.at/harald.schilly/R_doku/graphics.html) R\_doku/graphics.html

## Graphic Examples

• [http://www.stat.auckland.ac.nz/~paul/](http://www.stat.auckland.ac.nz/~paul/RGraphics/rgraphics.html) RGraphics/rgraphics.html

# R graphics manuals

- <http://bg9.imslab.co.jp/Rhelp/>
- thousands of pictures. Link not working.

## Next lesson(s)

- Summary of course
- Solicit feedback for class improvement
- Have a great summer!